# edmodo

## **4th 2019-2020 with Michael Williams**

I'm using **Edmodo** in my class to keep everyone updated! I'll use it to share important notes, assignments and more. It's free and it takes under a minute to sign up! Learn how to get started below.

> **YOUR CODE** 9ygwj3

#### **Instructions for Students**

- **1.** Visit edmodo.com using your smartphone or computer.
- **2.** Click or tap "Get Started as a Student."
- **3.** Follow the instructions on your screen. Use your class code: **9ygwj3**.

#### **Instructions for Parents**

- **1.** Visit edmodo.com using your smartphone or computer.
- **2.** Click or tap "Get Started as a Parent."
- **3.** Follow the instructions to create an account.
- **4.** When prompted, enter your child's class code: **9ygwj3**.

### **Download the Edmodo app**

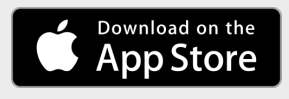

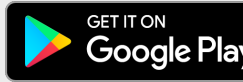

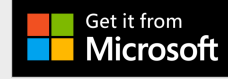